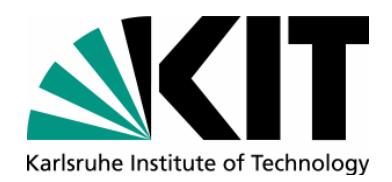

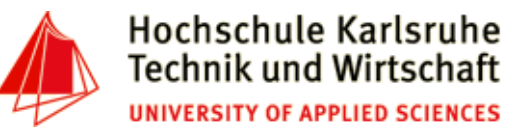

**The Seventh International Conference on Internet Technologies & Applications - ITA17** 

**Tuesday 12 - Friday 15 September 2017**

**Wrexham, North Wales, UK**

# **An Introduction into Statistical Computing with R**

#### **Andreas Schmidt1,2 and Steffen G. Scholz<sup>2</sup>**

**(1) Department of Informatics and Business Information Systems University of Applied Sciences KarlsruheGermany**

**(2) Institute for Applied Computer SciencesKarlsruhe Institute of TechnologieGermany**

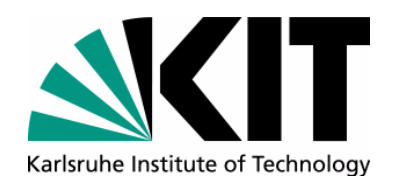

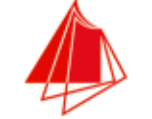

# **Resources available**

# http://www.smiffy.de/ita-2017/ 1

- •Slideset
- •**Exercises**
- Example datasets•

<sup>1.</sup> all materials copyright, 2017 by andreas schmidt

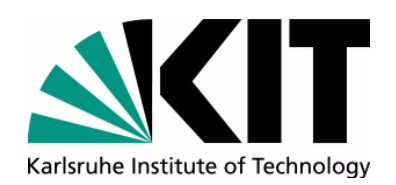

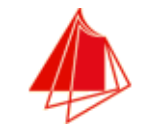

# **Outlook**

- •What is R?
- $\bullet$ Basic-Operations
- • Basic Data Structures
	- •Getting information about your data
	- $\bullet$ Operations on data
	- $\bullet$ Import and Export
	- $\bullet$ Control Structures
	- $\bullet$ User defined functions
- $\bullet$ R and Big Data Applications
- + 3 hands on exercices
- Working with vectors
- •Data frames and databases
- Simple NLP example

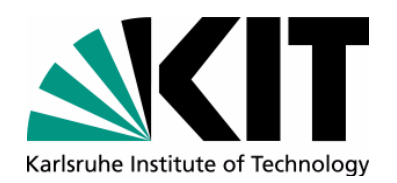

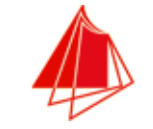

# **Timetable**

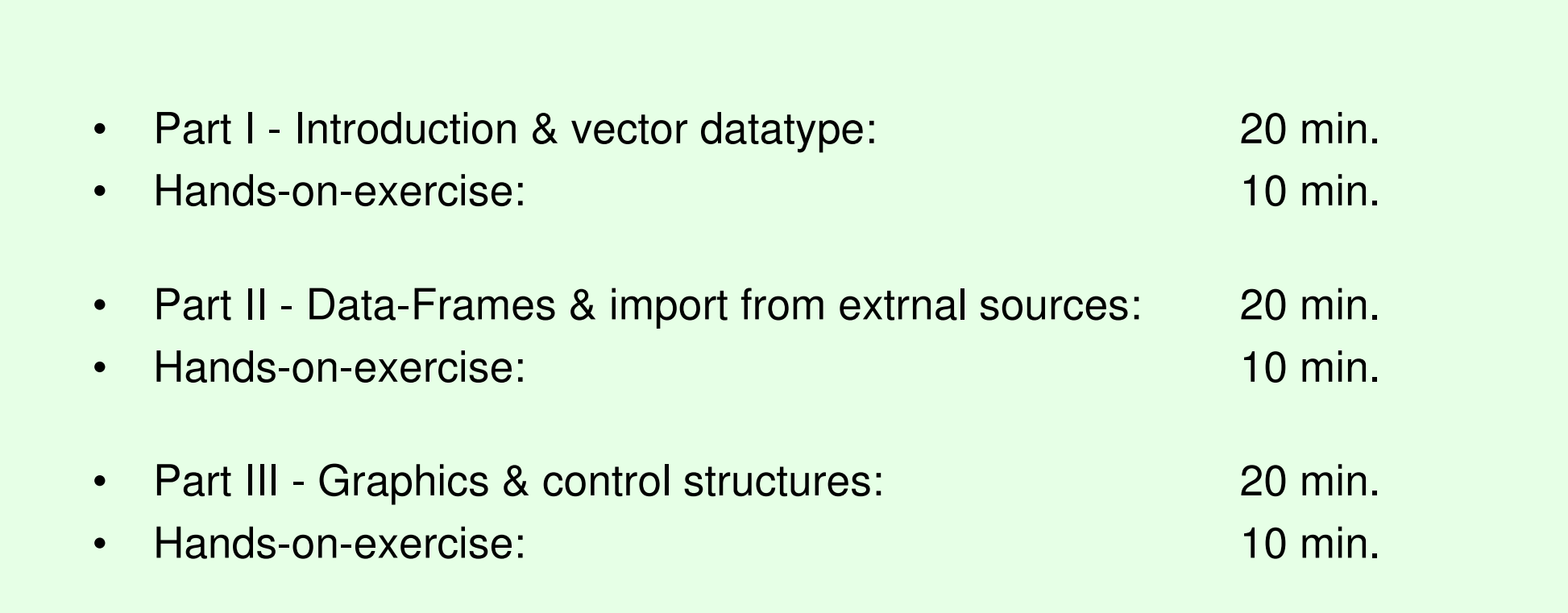

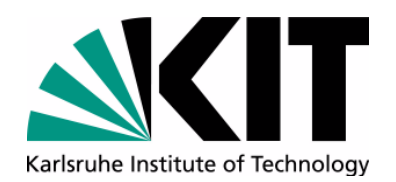

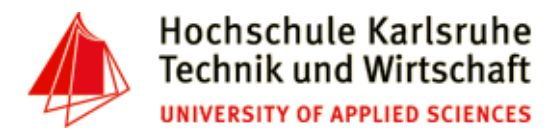

# **Characteristics of R**

- $\bullet$ Programming language/development environment for (statistical) data analysis
- • Open Source project (gnu, cross plattform, high number of additional packages<sup>1</sup>, huge development community)
- •Interpreted language
- $\bullet$ Main memory based
- •Interface to C/C++, Fortran and Java
- $\bullet$ Very good graphic cababilities
- •Interactive and batch processing (see next slides ...)
- •General programming language
- •Easily extensible
- •Leading edge algorithms

<sup>1.</sup> ~8500 packages (13.6.2016)

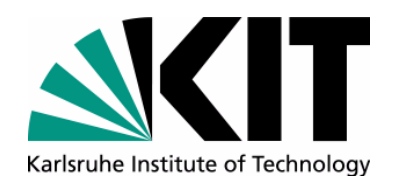

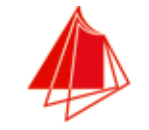

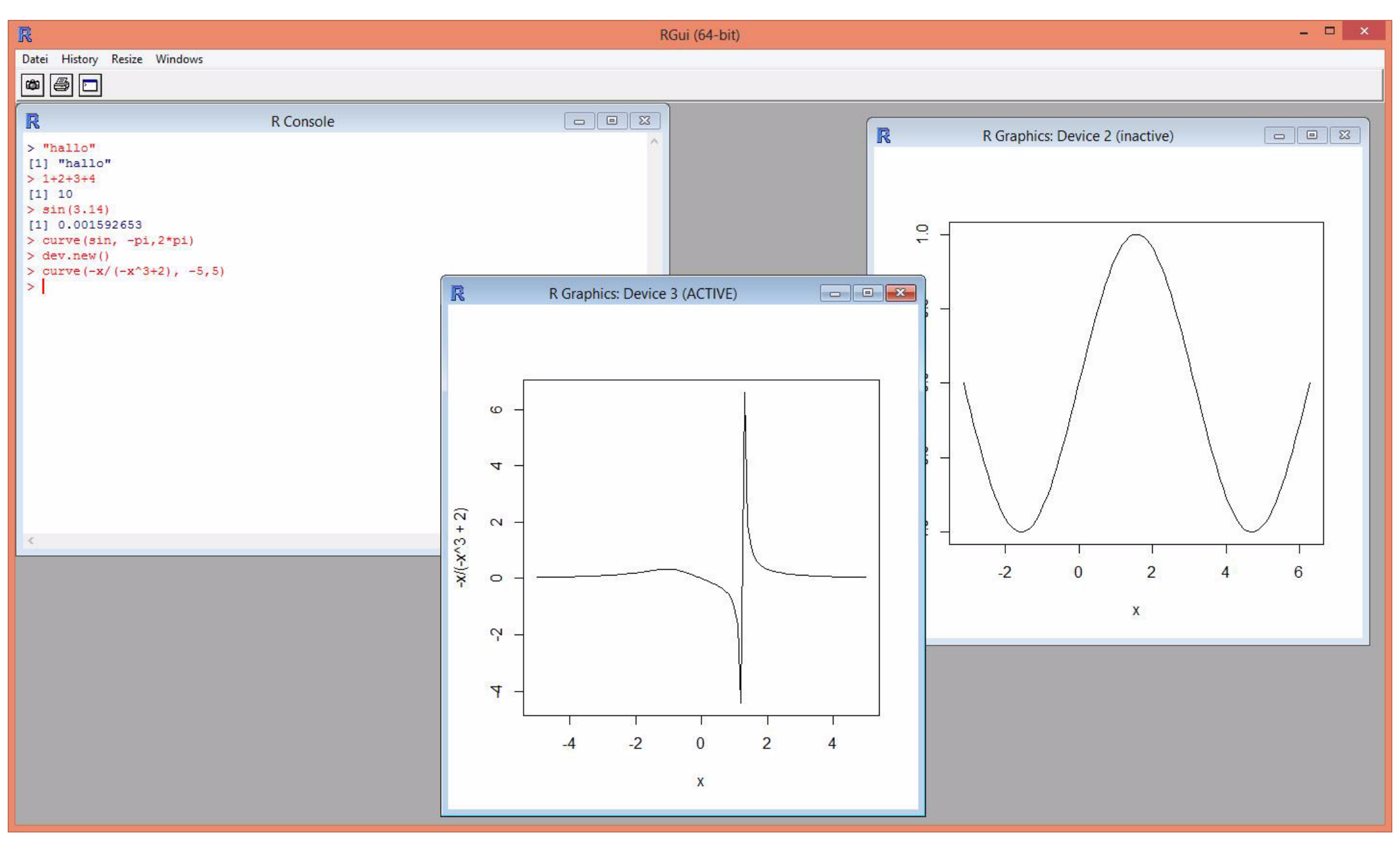

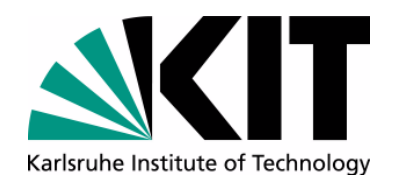

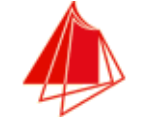

# **R Basic Datastructures**

- **• Vector**
- Matrices
- Array
- (Lists)
- **• Data Frames**

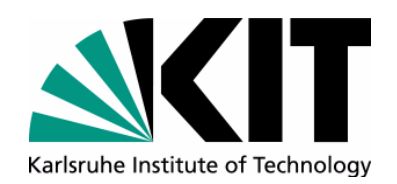

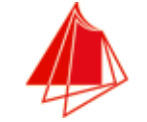

**Vector**

- Basic datatype (there exists no scalar values)
- One dimensional data structure
- All elements must be of same type
- Example:

```
x<-c(-0.1, 1.5, 2, 0)sentence <- c("Data", "Scientist", "The", "Sexiest", "Job", "of", "the", "21st", "Century")filter<-c(TRUE, FALSE, FALSE, TRUE)x_values<-seq(-10, 10, by=0.1)• Access (first element has index 1):
   print(x[1]) # result:-0.1# "Scientist"
    a_cool_job<-sentence[2] # "Scientist"
   a statement <- sentence [3:5]
```
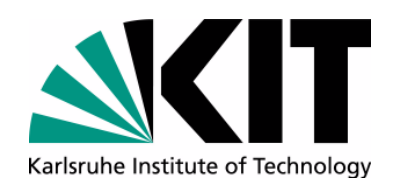

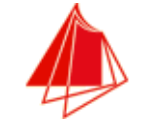

# **Vector Operations**

- • Generating vectors
	- c(...) Constructor
	- ":"-operator (i.e. 1:10)
	- seq(from=1, to=1, by=.., length=...), rep(x, time)
- • misc operations
	- length(vec)
	- +, -, \*, /, ^, %/%, %%, >, < operator (operates on each element)
- $\bullet$  Retrieving subranges:
	- •vector[index]: Retrieve element at position 'index']
	- vector[vector\_indices]: Retrieve the elements at positions 'vector\_indices'
	- $\bullet$ vector[-index]: Retrieve all elements except at index 'index'
	- $\bullet$  vector[-vector\_indices]: Retrieve all elements except at positions'vector\_indices'

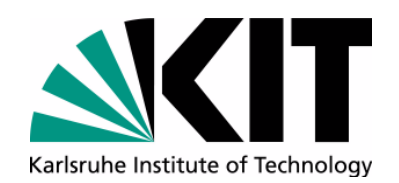

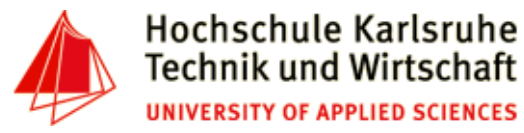

# **Accessing Vectors**

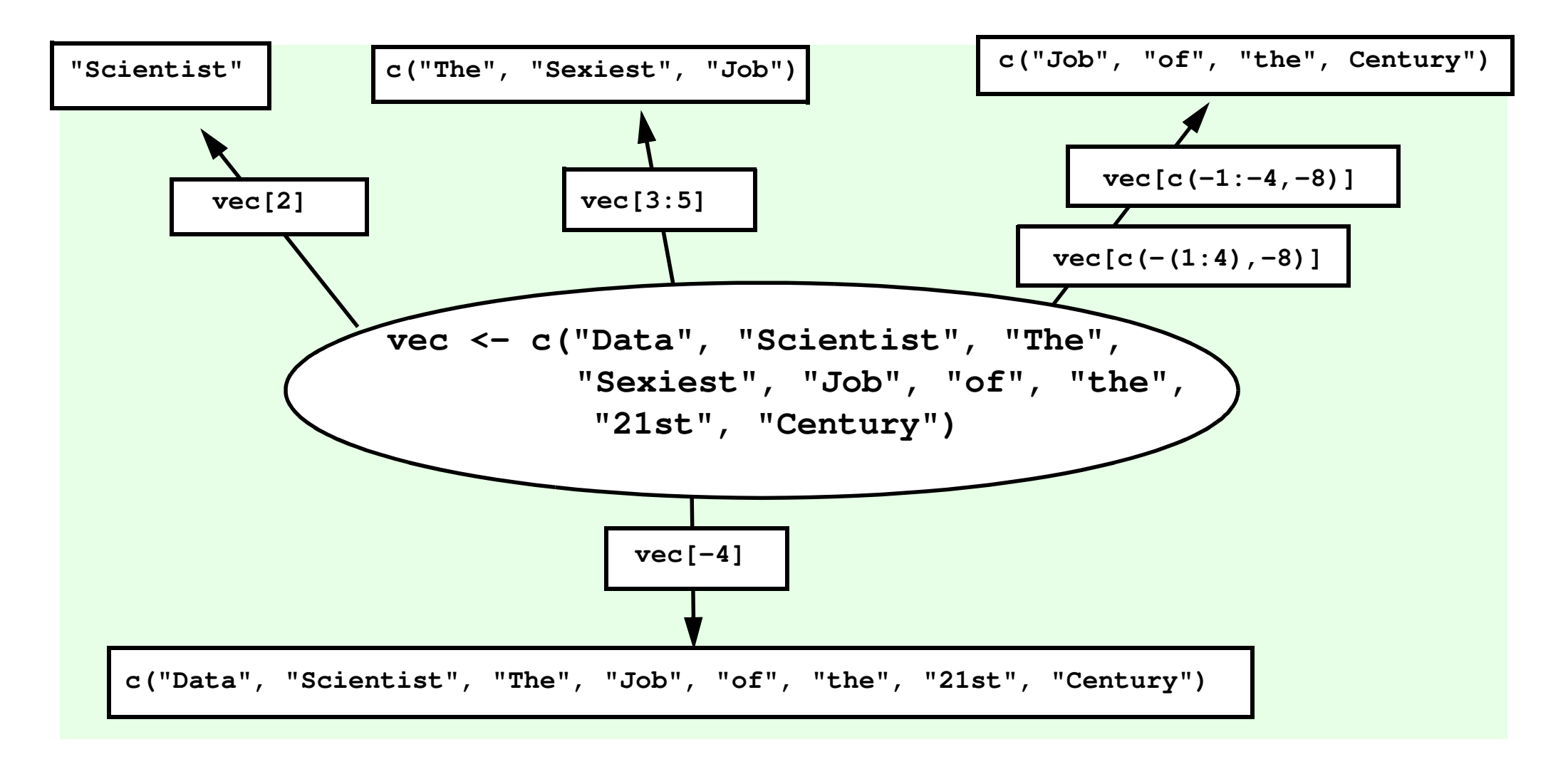

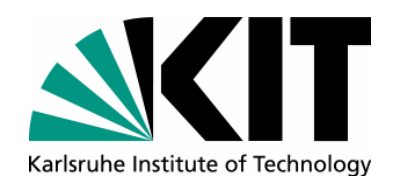

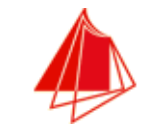

**Filter**

- **> numbers<-1:5**
- **> numbers**
- **[1] 1 2 3 4 5**
- •Boolean Filter

```
> numbers[c(TRUE, FALSE, FALSE, FALSE, TRUE)][1] 1 5> numbers[c(T, F)] # same as numbers[c(TRUE, FALSE, TRUE, FALSE, TRUE)][1] 1 3 5
```
• Vectorized Comparision operator

```
> numbers < 4TRUE
[1] TRUE TRUE TRUE FALSE FALSE
```
• Combination of both Techniques

```
> numbers[numbers < 4][1] 1 2 3
```
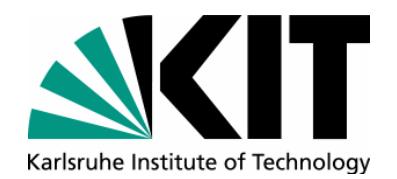

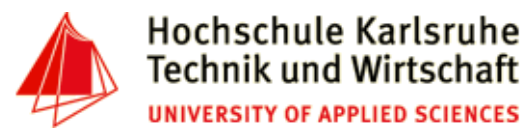

# **Filtering with grep**

```
> strings <- c('CCAA','CCAA','AAGT','CAGT','TCCT','CGCT','ATGT','AACA','CACA','TCTT','GGCT')> grep('^(\\w)\\1', strings)[1] 1 2 3 8 9 11> > strings[grep('^(\\w)\\1', strings)]
```

```

[1] "CCAA" "CCAA" "AAGT" "AACA" "GGCT"
```
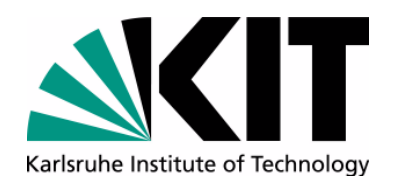

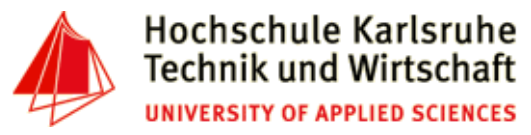

### **Vector Element Names**

- Vector elements can have names (additionaly to index-position)
- $\bullet$ Examples:

```
> named_vector <- 1:5> named_vector
[1] 1 2 3 4 5
> names(named_vector) <- c("one", "two", "three", "four", "five")> named_vector
 one two three four five 5\phantom{1} 1 2 3 4 5 > names(named_vector)
[1] "one" "two" "three" "four" "five" > named_vector["two"]two 
 2 
> named_vector[c("three", "five")]three five 5
     3 5 
> unname(named_vector)[1] 1 2 3 4 5
```
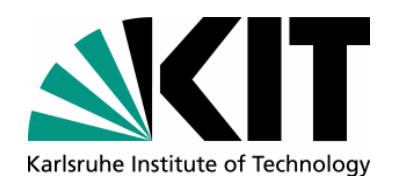

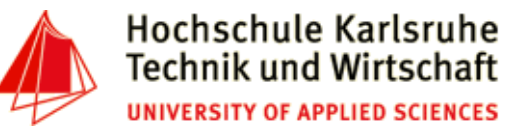

# **Adding/deleting elements to a vector**

- **> a<-10:5**
- **> a**
- **[1] 10 9 8 7 6 5**
- Append a scalar

```
> a < -c(a, 4)> a
[[1] 10 9 8 7 6 5 4>
```
• Append a vector

```
> a<-c(a, 3:1)> a
[1] 10 9 8 7 6 5 4 3 2 1
```
• Delete an element at position:

```
> a<-a[-2]> 
> a
[1] 10 8 7 6 5 4 3 2 1
```
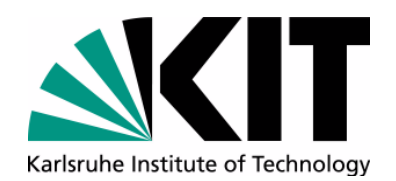

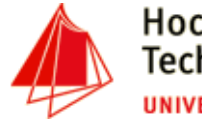

# **Vectorized functions**

- Remember: Basic datatype is a vector
- •Most functions also accept a vector as input:
- •Examples:

```
> sqrt(9)[1] 3
> x <- 1:10> sqrt(x)
 [1] 1.000000 1.414214 1.732051 2.000000 2.236068 2.449490 2.645751 2.828427 3.000000[10] 3.162278>
```

```
> x*-1
 [1] -1 -2 -3 -4 -5 -6 -7 -8 -9 -10
```
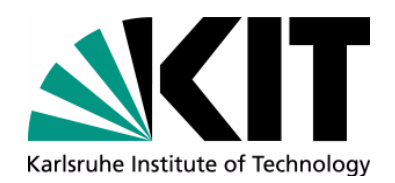

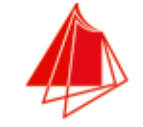

# **Set Operations with Vectors**

- Union
	- **> union(c(1,2), c(2,3))[1] 1 2 3**
- Intersection

```
> intersect(c(1,2), c(2,3)) [1] 2
```
• Difference

```
> setdiff(c(1,2), c(2,3))[1] 1
```
• Test equality

```
> setequal(c(1,2), c(2,3))[1] FALSE
> setequal(c(1,2), c(2,1))[1] TRUE
```
• Test if value is in Set

```
> 2 %in% c(1,4,6)[1] FALSE
> 4 %in% c(1,4,6)[1] TRUE
```
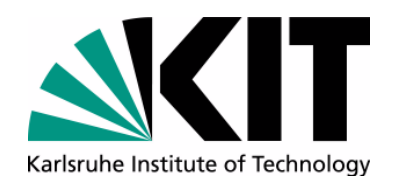

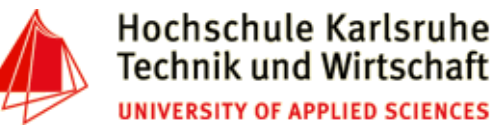

# **Sort & Order**

- **> unordered<-c(-3,7,5,9,-2,8,2)**
- **> unordered**
- **[1] -3 7 5 9 -2 8 2**
- Sort Elements in Vector
	- **> sort(unordered)[1] -3 -2 2 5 7 8 9**
- Sort in reverse order

```
> sort(unordered, decreasing=TRUE)[1] 9 8 7 5 2 -2 -3
```

```
# short version of abovesort(unordered, dec=T)
```
- Change the ordering in a vector**unordered[c(1,5,7,3,2,6,4)][1] -3 -2 2 5 7 8 9**
- Return the ordering index
	- **> orderedIdx<-order(unordered)**
	- **> orderedIdx**
	- **[1] 1 5 7 3 2 6 4**

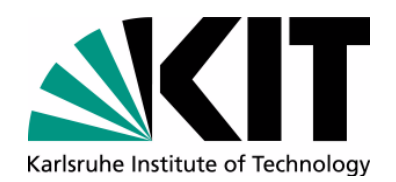

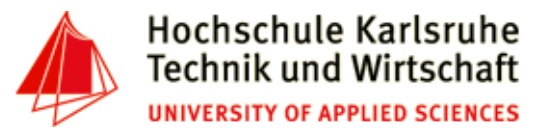

# **Frequency tables**

```
> colors<-c('red','green','red','red','green','yellow')
```
• Calculate the frequency of different colors

```
> freq<-table(colors)> freq
colorsgreen
       diges red yellow
                  \mathbf{1}2 3 1
```
• Datatype table

```
> str(freq)
'table' int [1:3(1d)] 2 3 1
 - attr(*, "dimnames")=List of 1
 ..$ colors: chr [1:3] "green" "red" "yellow"
```
• Conversion to vector

```
> as.vector(freq)[1] 2 3 1
> names(freq)
[1] "green" "red" "yellow"
```
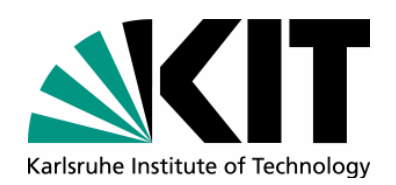

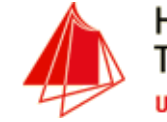

# **Some useful functions**

- • Generate random numbers**rnorm(1000)**
- calculate the sum of the vector elements**sum(vector)**
- calculate the mean
	- **mean(vector)**
- $\bullet$  Calculate the median**median(vector)**
- standard deviation

**sd(vector)**

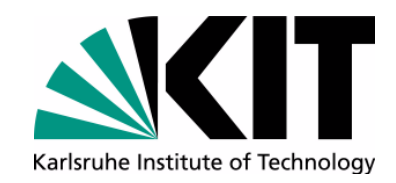

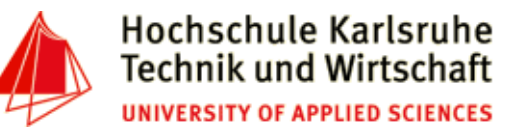

# **Visualisation**

•plot(rnorm(200))

- boxplot(rnorm(200))
- hist(rnorm(200))

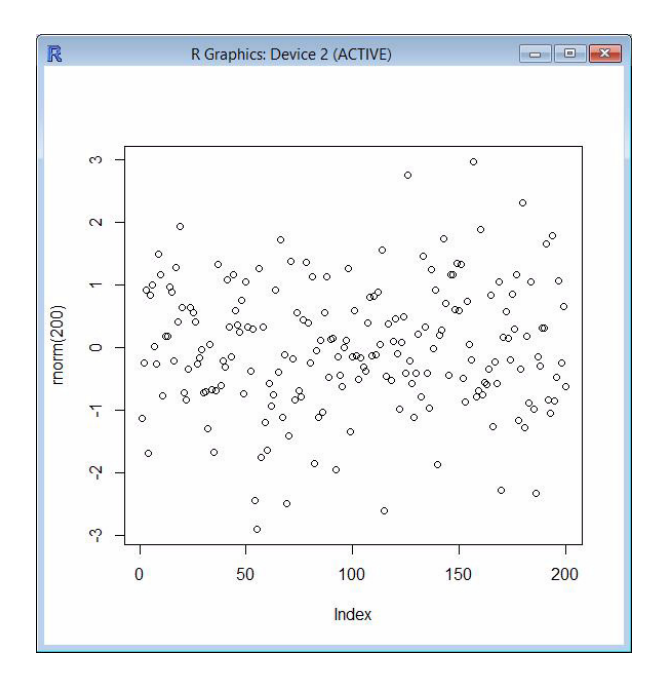

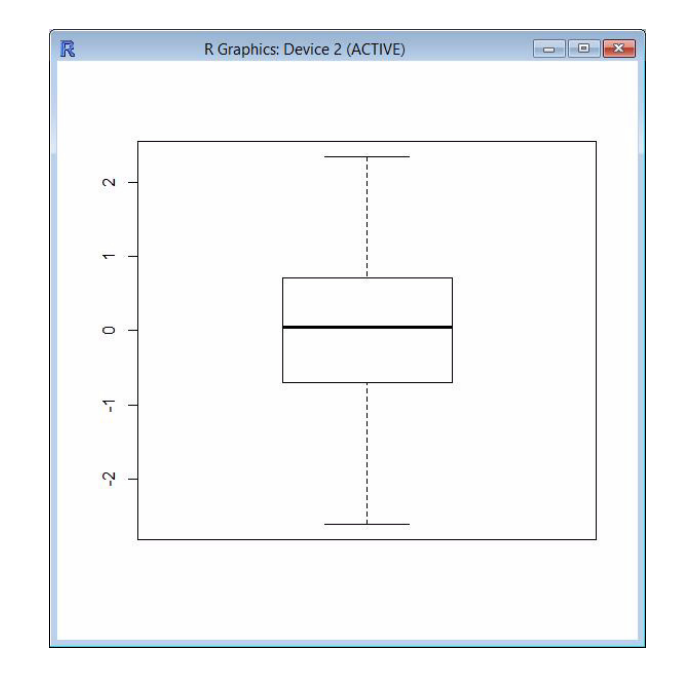

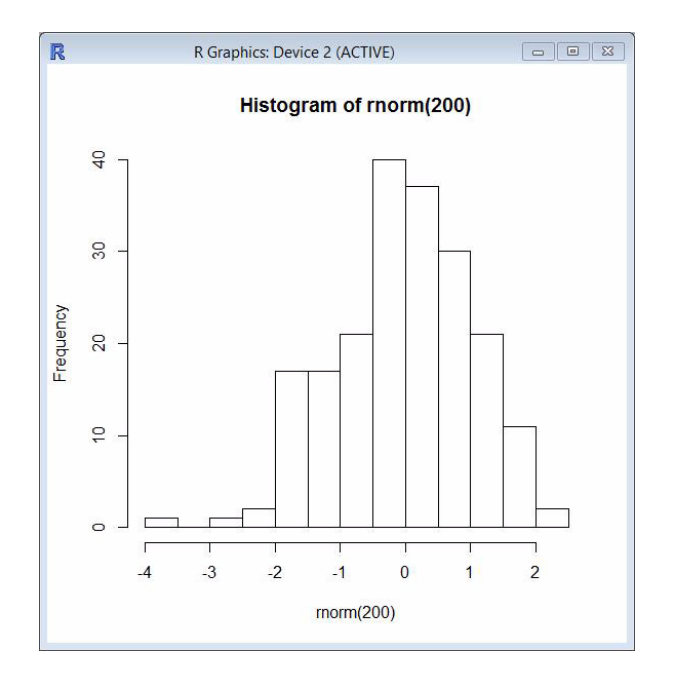

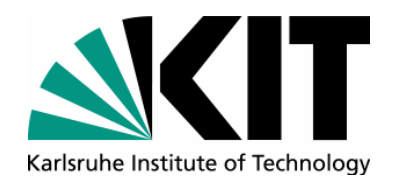

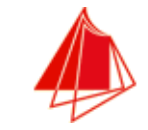

### **Hands-on-Exercise I - Vectors**

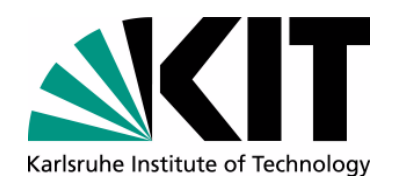

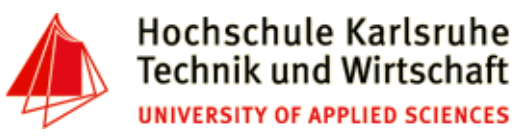

### **Matrices**

- Two dimensional array
- numeric/character/logical data (alle elments must be from the same type)
- Syntax:

```
a_matrix<-matrix(vector, nrow=..., ncol=..., byrow=FALSE/TRUE, dimnames=list(rowname_vec, colname_vec))
```
• Examples:

```
> m2<-matrix(1:8, nrow=4)> m2 [,1] [,2]\overline{5}[1,] 16\phantom{1}6[2, 1 2]\overline{7}\begin{bmatrix} 3, & 3 \end{bmatrix}8
                                       [4,] 4> m1<-matrix(1:8, nrow=2)> m1 [,1] [,2] [,3] [,4]
[1,] 1 3 5 78
[2,] 2 4 6 8
```
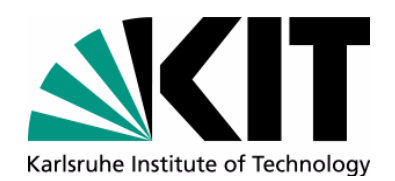

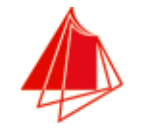

#### **Matrices**

```
> ticTacToe<-matrix(rep(0,9), nrow=3)> ticTacToe
 [,1] [,2] [,3]
[1,] 0 0 0\overline{\mathbf{0}}[2,] 0 0 0\overline{0}[3,] 0 0 0> 
> ticTacToe[2,2] = 1> ticTacToe
 [,1] [,2] [,3]\overline{0}[1,] 0 0 0
[2,] 0 1 0\overline{0}[3,] 0 0 0
```
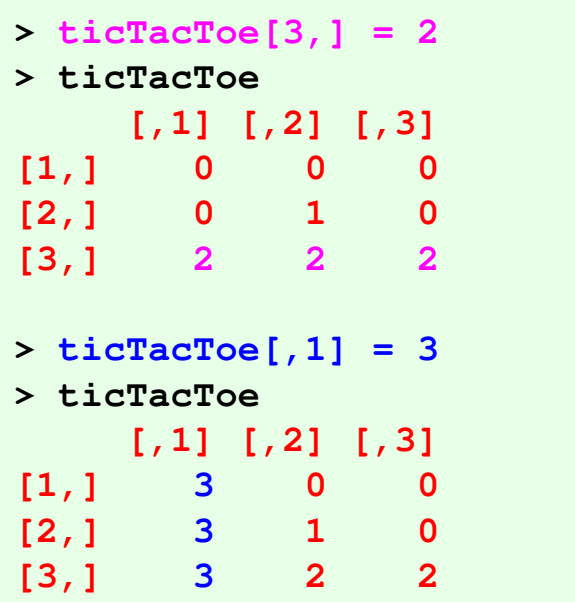

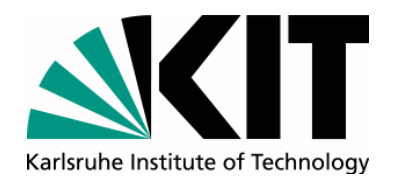

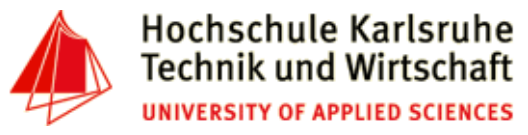

### **Matrix Row and Column Names**

```
> rownames(ticTacToe) <- c('A','B','C')
> colnames(ticTacToe) <- c('I','II','III')> ticTacToe
 I II III
A 3 0 0
B 3 1 0
C 3 2 2> 
> ticTacToe["A","II"][1] 0
> ticTacToe["A",] I II III 
 3 0 0 
> ticTacToe[,"II"]A B C 
0 1 2 
> rownames(ticTacToe)[1] "A" "B" "C"
> colnames(ticTacToe)
[1] "I" "II" "III"
```
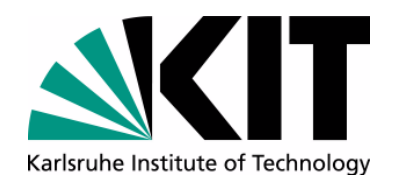

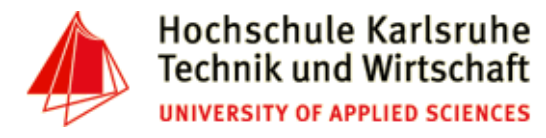

# **Combining Matrices/Vectors**

- **> m1 <- matrix(c(11,12,21,22), nrow=2)**
- **> m2 <- matrix(c(31,32,31,32), nrow=2)**
- Adding columns (cbind)
	-
	- **[,1] [,2] [,3] [,4] [1,] 11 21 31 31[2,] 12 22 32 32**
- •Adding rows (rbind):

```
> rb [,1] [,2]
[1,] 11 21
[2,] 12 22
[3,] 31 31
[4,] 32 32> nrow(rb)[1] 4
> ncol(rb)[1] 2
```
> cbind(m1, m2) # number of rows must match

**> rb <- rbind(m1, m2) # number of columns must match**

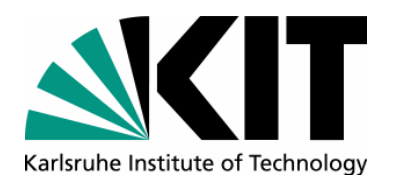

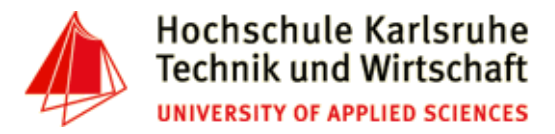

### **Example: Deleting rows/columns from a matrix**

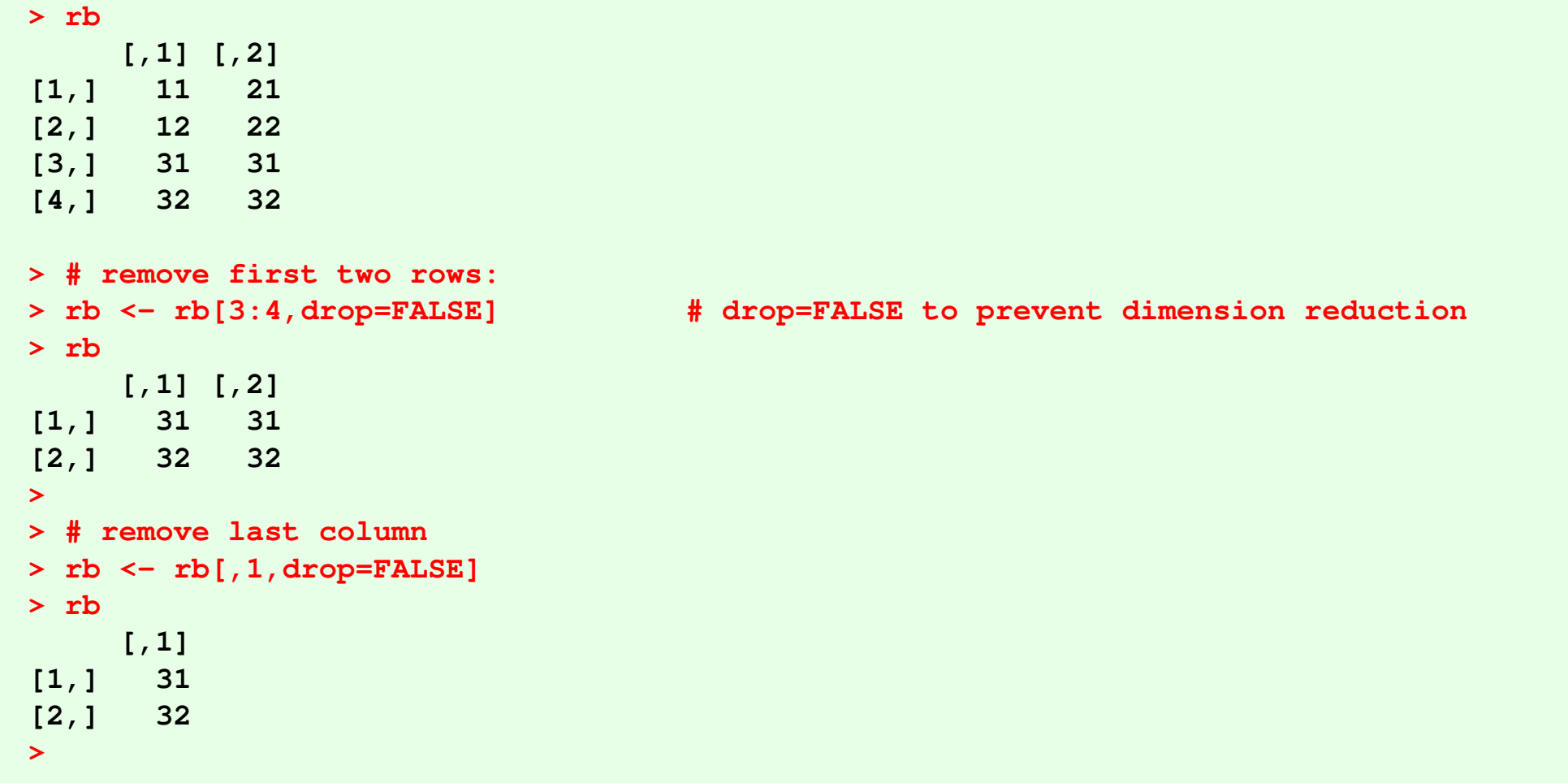

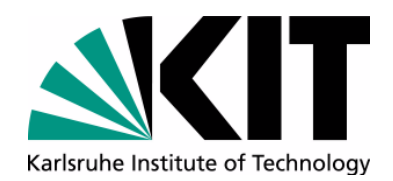

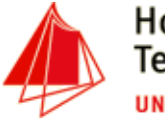

# **Filtering matrices (row/columnwise)**

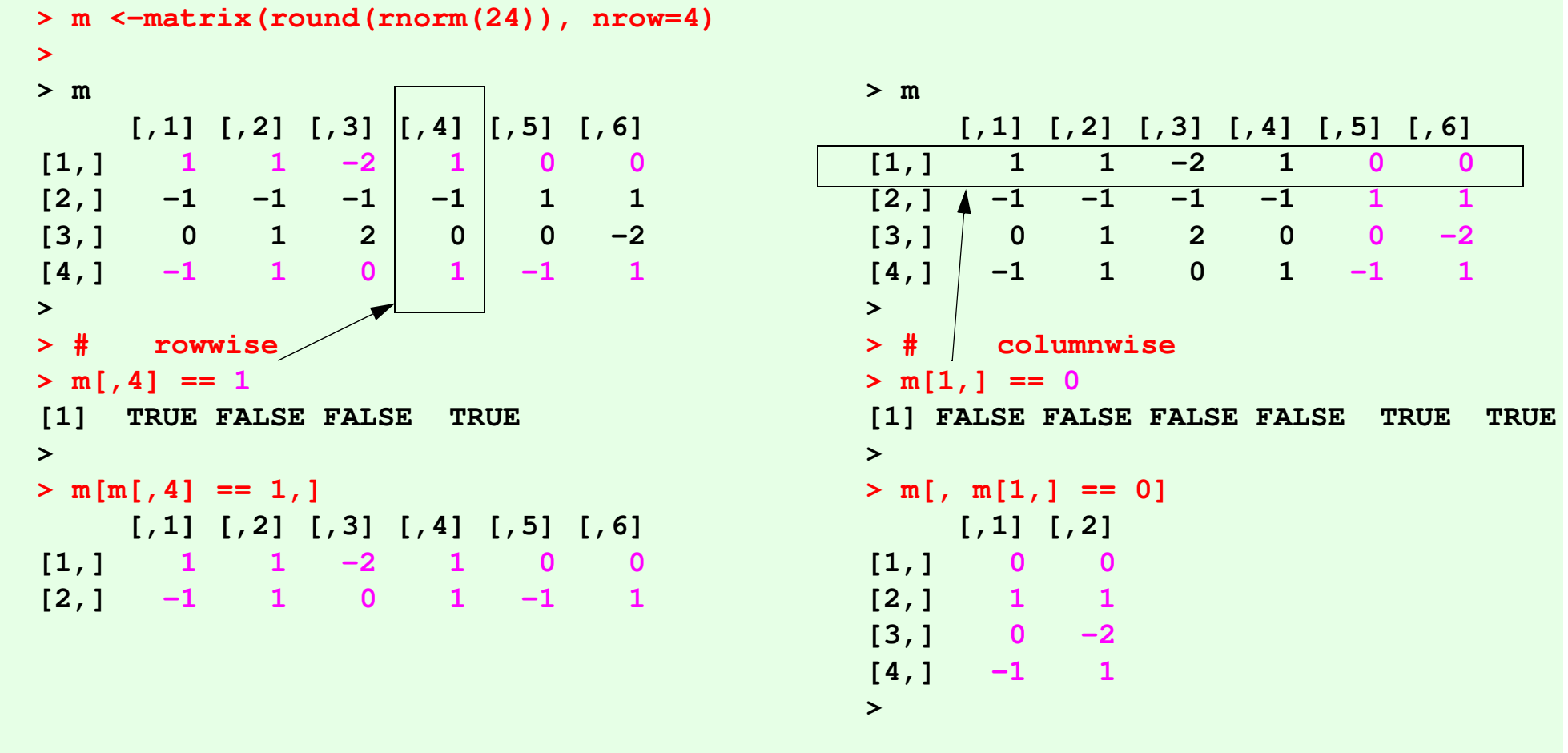

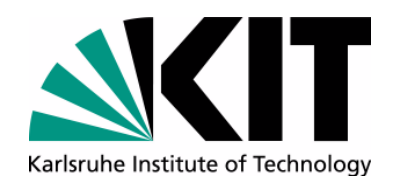

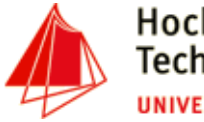

**Array**

- •Like matrix but can have more than 2 dimensions
- $\bullet$ Syntax:

**myarray<-array(vector, dimensions, dimnames)**

•Examples:

```
myarray < -array(1:27, c(3,3,3), list(c("a1","a2","a3"), 
 c("b1", "b2", "b3"), 
 c("c1", "c2", "c3")))> 
>
```
 **b1 b2 b3**

```

> myarray
```
 **a1 1 4 7 a2 2 5 8a3 3 6 9**

```
, , c1 b1 b2 b3, , c2
```
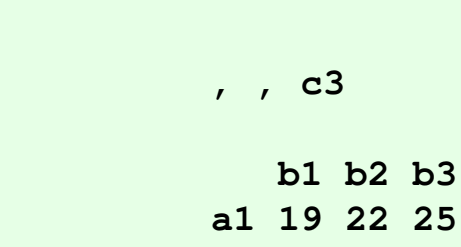

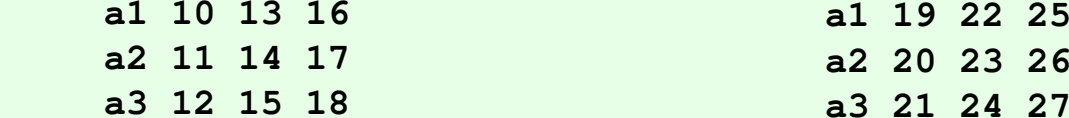

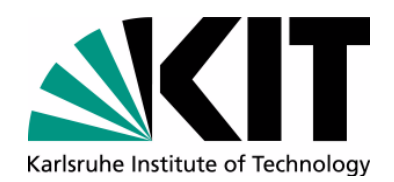

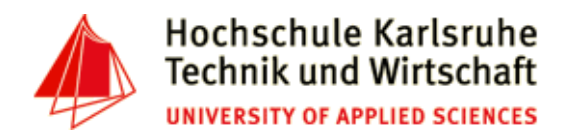

# **Data-Frame**

- Like a matrix, but can contain different types (numeric, character, ...) of data
- •Most common datastructure in R
- $\bullet$ Syntax:

```
myframe <- data.frame(col1, col2, col3, ...)
```
• Example:

```
> PersonID<-c(101,102,103)
> name<-c("Klaus", "Ingo", "Tanja")> age<-c(31,27,29)
> dataset<-data.frame(PersonID, name, age)> dataset
PersonID name age
1 101 Klaus 31
2 102 Ingo 27
3 103 Tanja 29
```
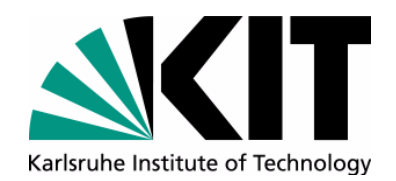

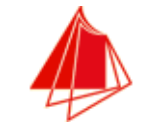

#### **Data-Frame: Acess methods**

```
> str(dataset)
'data.frame': 3 obs. of 3 variables: $ PersonID: num 101 102 103
 $ name : Factor w/ 3 levels 
"Ingo","Klaus",..: 2 1 3 $ age : num 31 27 29> dataset[2,c(1,2,3)] 
PersonID name age
2 102 Ingo 27> dataset[2,] 
PersonID name age
2 102 Ingo 27> dataset[2,2][1] Ingo> dataset[c(1,2,3),2]
[1] Klaus Ingo Tanja> dataset[,2]
[1] Klaus Ingo Tanja> dataset$age
[1] 31 27 29> > dataset[c("name","age")] name age
1 Klaus 31
2 Ingo 27
```
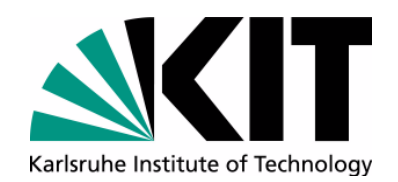

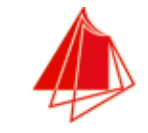

### **Filtering**

•Examples:

```
> dataset
 PersonID name age
1 101 Klaus 31
2 102 Ingo 27
3 103 Tanja 29> dataset$age < 30
[1] FALSE TRUE TRUE
> dataset[dataset$age < 30,c('PersonID','name','age')]PersonID name age
2 102 Ingo 27
3 103 Tanja 29> 
> dataset[dataset$age < 30,] PersonID name age
2 102 Ingo 27
3 103 Tanja 29> dataset[dataset$age < 30 & dataset$age > 28, c("name")][1] Tanja
```
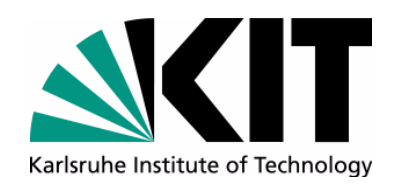

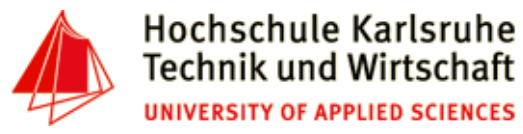

### **Data Frame filtering: Comparison to SQL**

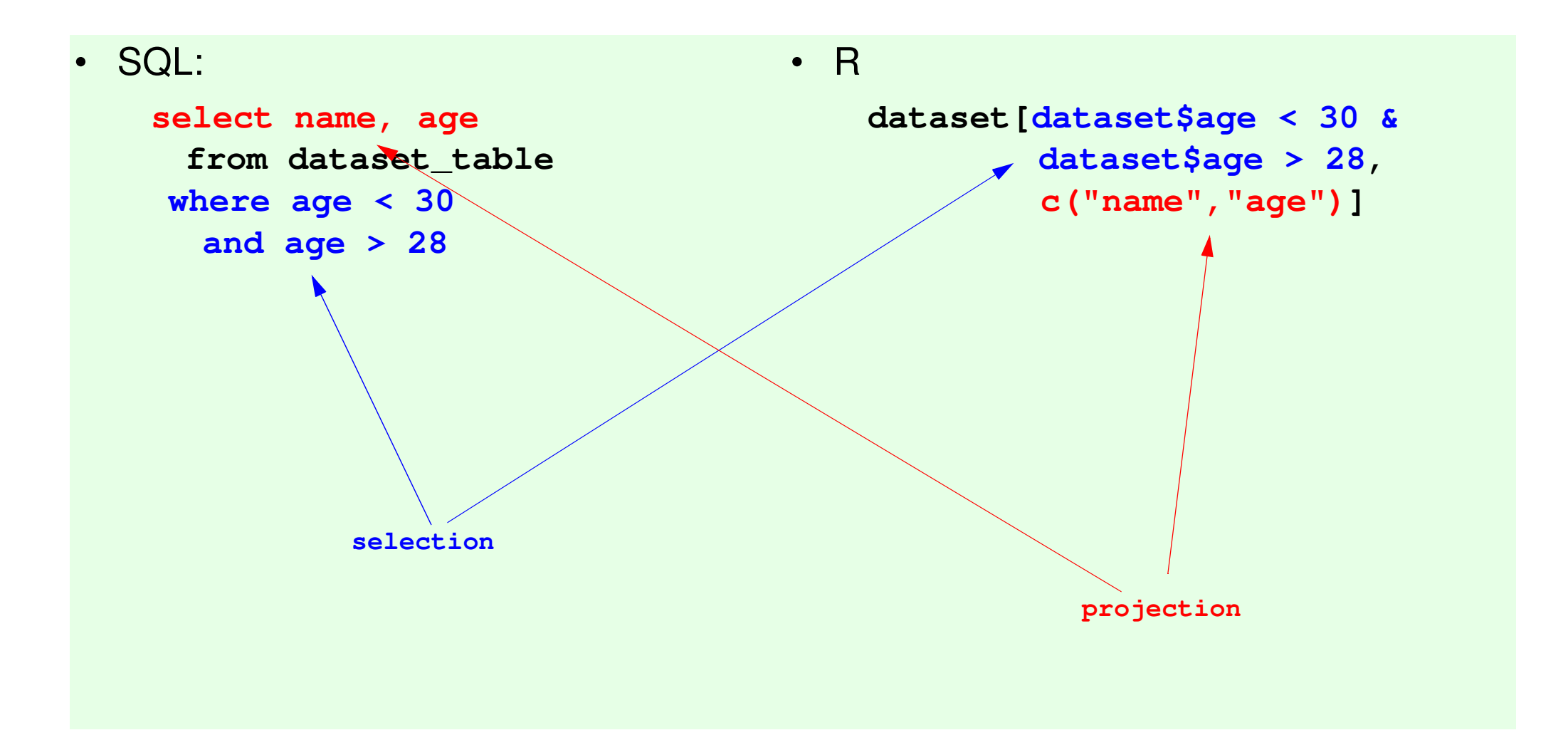

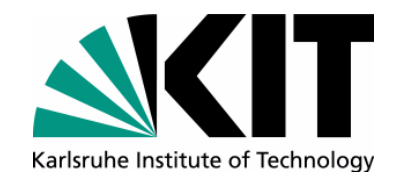

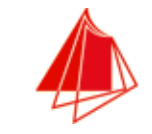

# **Data Import in R**

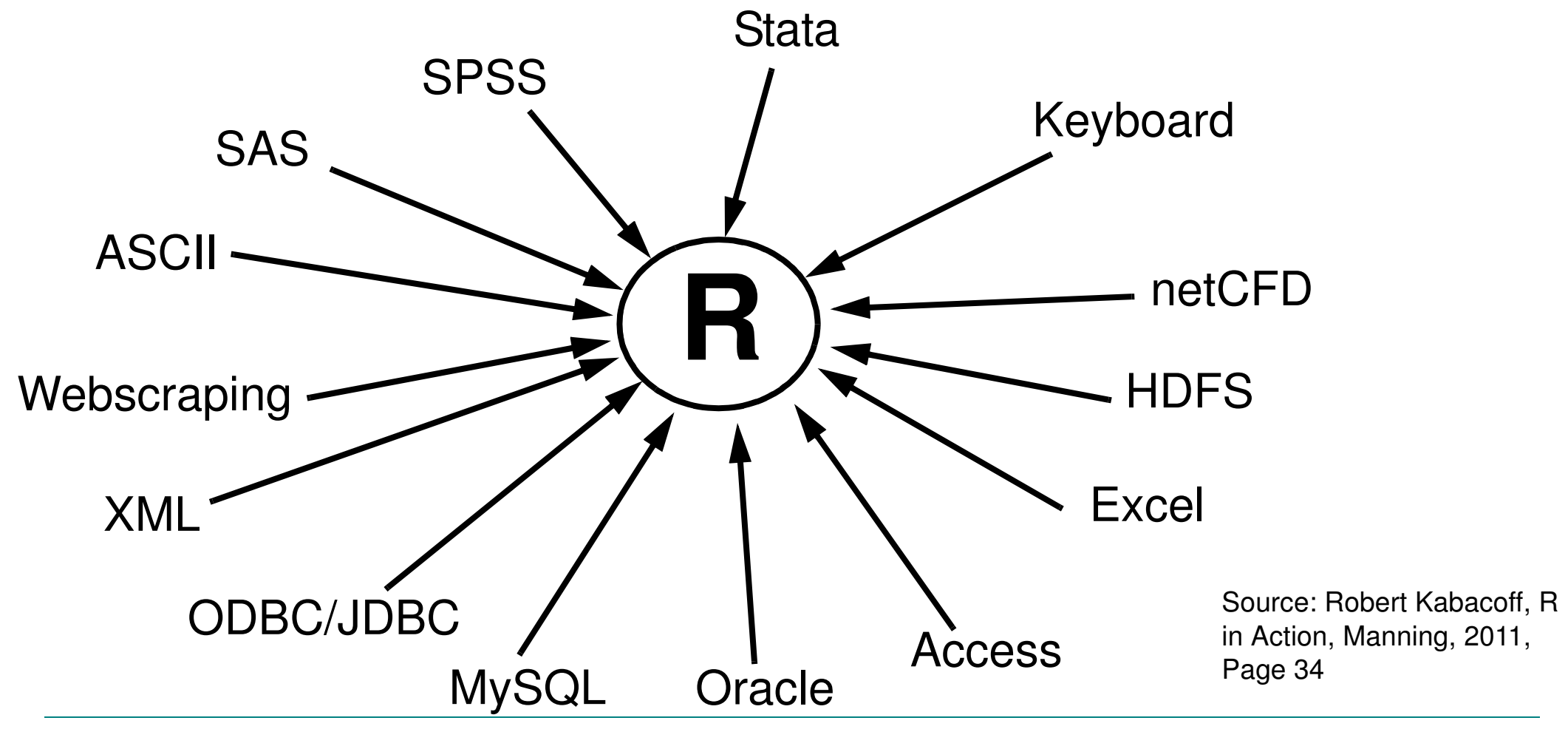

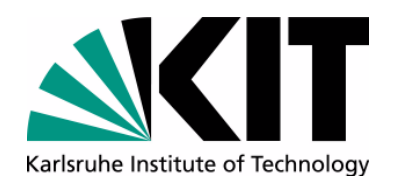

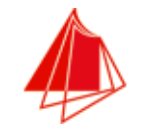

**city.tsv**

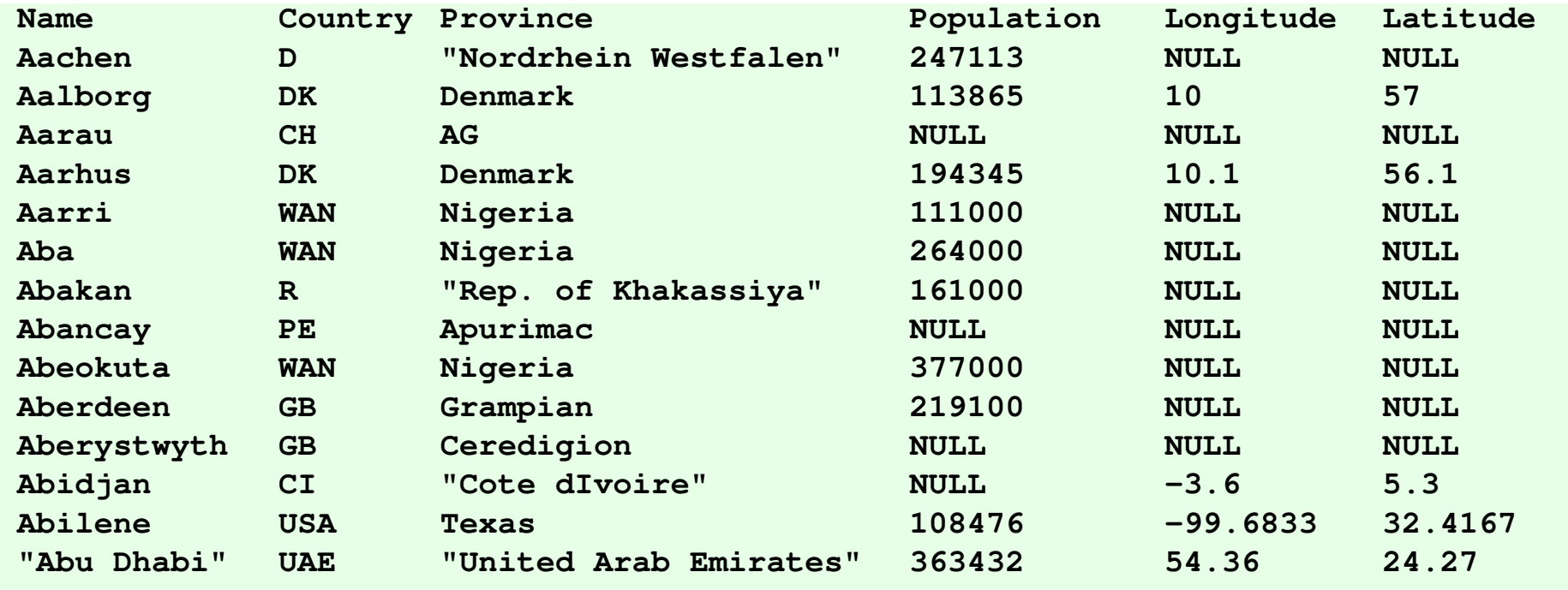

**...**

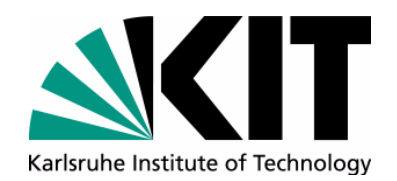

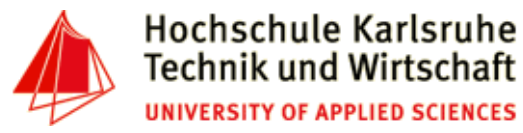

# **Import from file**

```
path <- "d:/Dropbox/ita-2017/tutorial/city.tsv"city.frame <- read.table(path, 
 header=TRUE, 
stringsAsFactors=FALSE, sep="\t")
```
#### **city.frame**

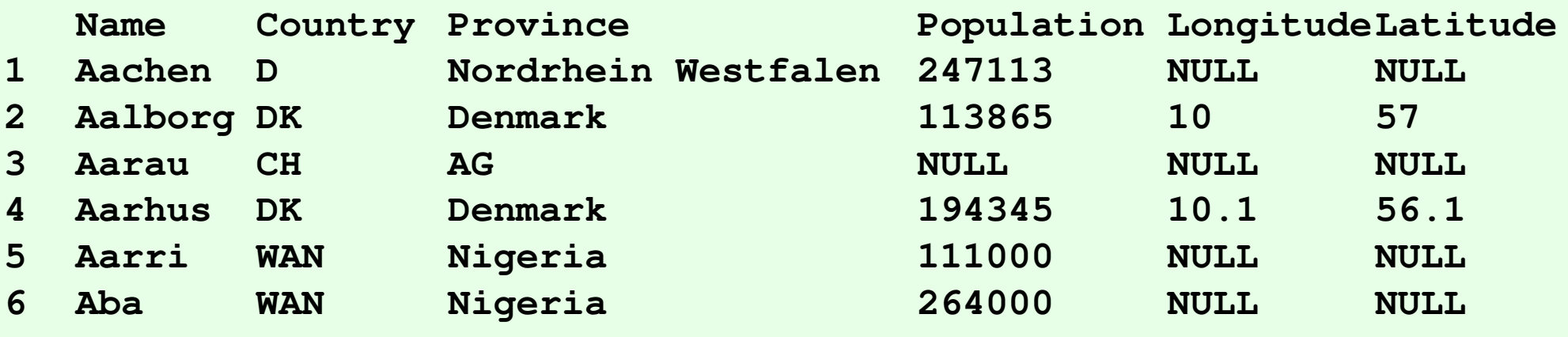

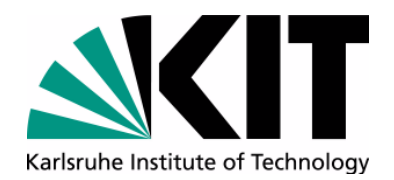

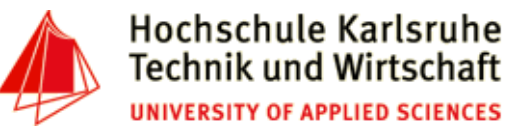

### **Getting information about a data frame**

```
> names(city.frame)"Country"
[1] "Name" "Country" "Province" "Population" "Longitude" [6] "Latitude" > 
> str(city.frame)
'data.frame': 3053 obs. of 6 variables:
 $ Name : chr "Aachen" "Aalborg" "Aarau" "Aarhus" ... $ Country : chr "D" "DK" "CH" "DK" ...
 $ Province : chr "Nordrhein Westfalen" "Denmark" "AG" "Denmark" ... $ Population: chr "247113" "113865" "NULL" "194345" ... $ Longitude : chr "NULL" "10" "NULL" "10.1" ...
 $ Latitude : chr "NULL" "57" "NULL" "56.1" ...> nrow(city.frame)[1] 3053
> ncol(city.frame)[1] 6
> dim(city.frame)[1] 3053 6>
```
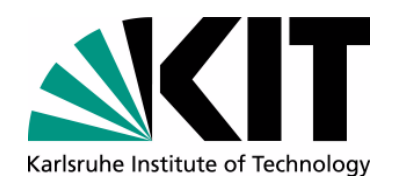

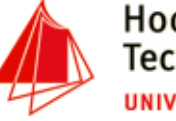

### **Getting information about a data frame**

#### **> head(city.frame)**

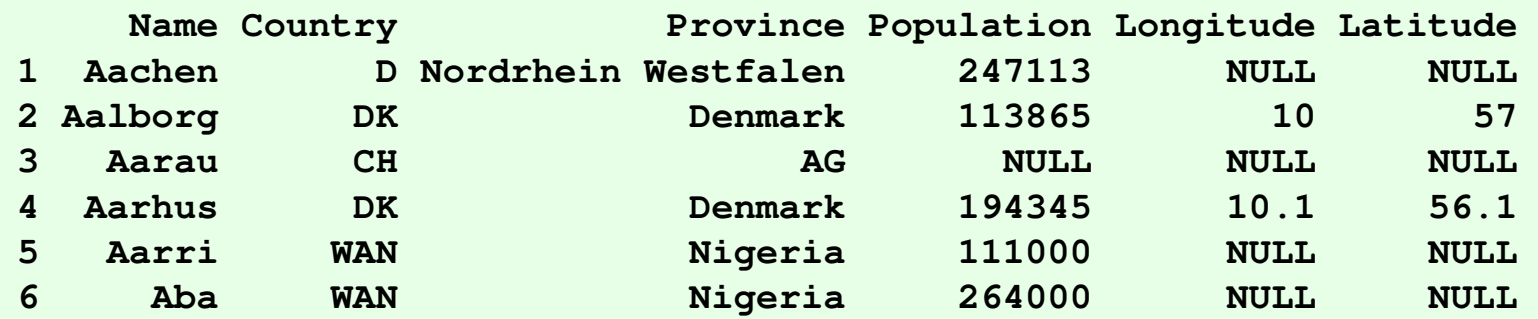

#### **> tail(city.frame)**

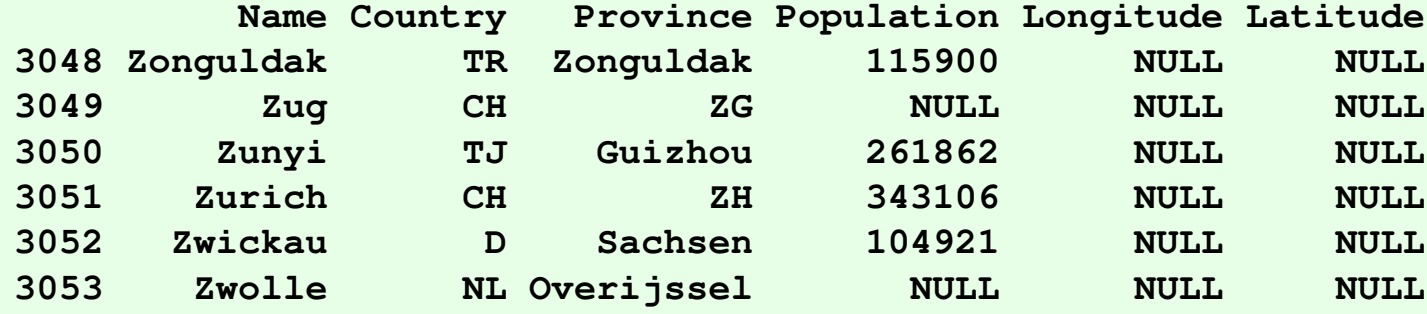

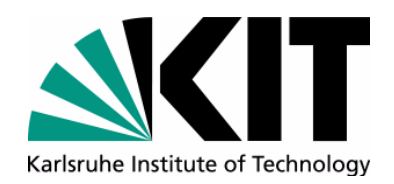

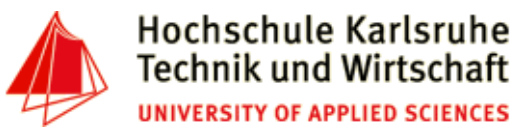

# **Accessing a data-frame (1)**

- • Examples:
	- • return all city names:
		- **city.frame\$Name**
	- • return name and population from cities in switzerland: **city.frame[city.frame\$Country=="CH",c('Name','Population')]**
	- • Replace NULL values in column Population with NA (not available)**city.frame\$Population[city.frame\$Population=="NULL"]<-NA**
	- • Change datatype of column Population to numeric**city.frame<-transform(city.frame, Population=as.numeric(Population))**
	- $\bullet$ return city names, ordered by name

```
sort(city.frame$Name)
```
 $\bullet$ Adding a dataset to a data frame

```
city.frame<-rbind(city.frame, c('Richterswil','CH','ZH',21654,NA,NA))
```
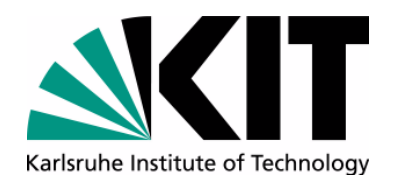

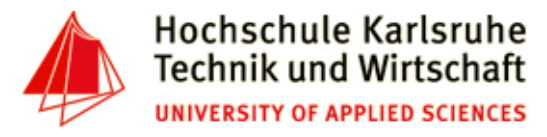

# **Accessing a data-frame (2)**

• Return all Cities with name and population

```
city.frame[,c('Country','Population')]
```
• Return all cities with coordinates**city.frame[! is.na(city.frame\$Longitude) &** 

```
! is.na(city.frame$Latitude),]
```
• City with most inhabitants**max.population<-max(city.frame\$Population, na.rm=TRUE)city.frame[!is.na(city.frame\$Population) & city.frame\$Population==max.population,] Name Country Province Population Longitude Latitude**126.967 37.5667 **2410 Seoul ROK South Korea 10229262 126.967 37.5667**

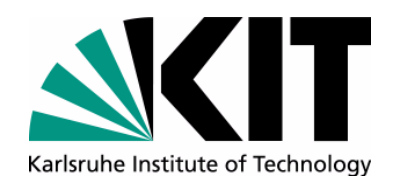

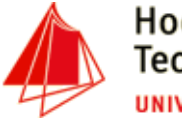

**grep**

- Searching for regular expressions
	- **> grep('^St.\*', city.frame\$Name)**

**[1] 2530 2531 2532 2533 2534 2535 2536** 

**> city.frame[grep('^St.\*', city.frame\$Name),c('Name','Country')]**

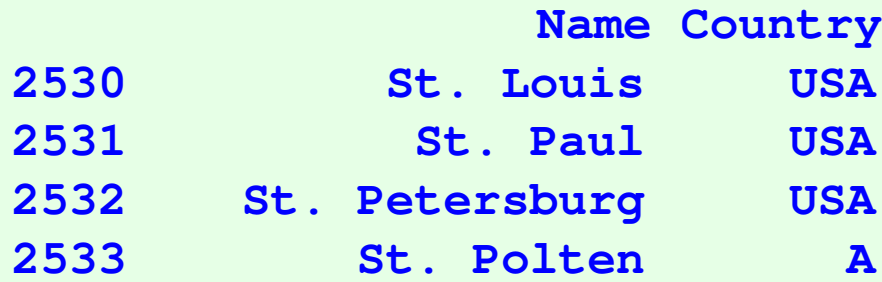

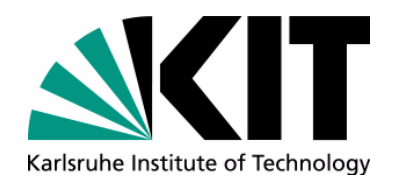

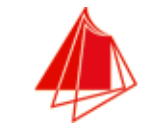

### **Hands-on-Exercise II - data.frame**

Andreas Schmidt ITA - 2017

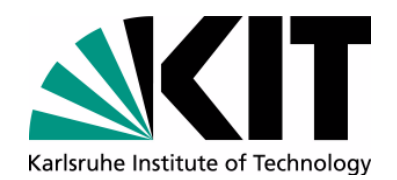

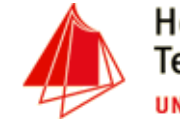

# **Graphics 101 - plot**

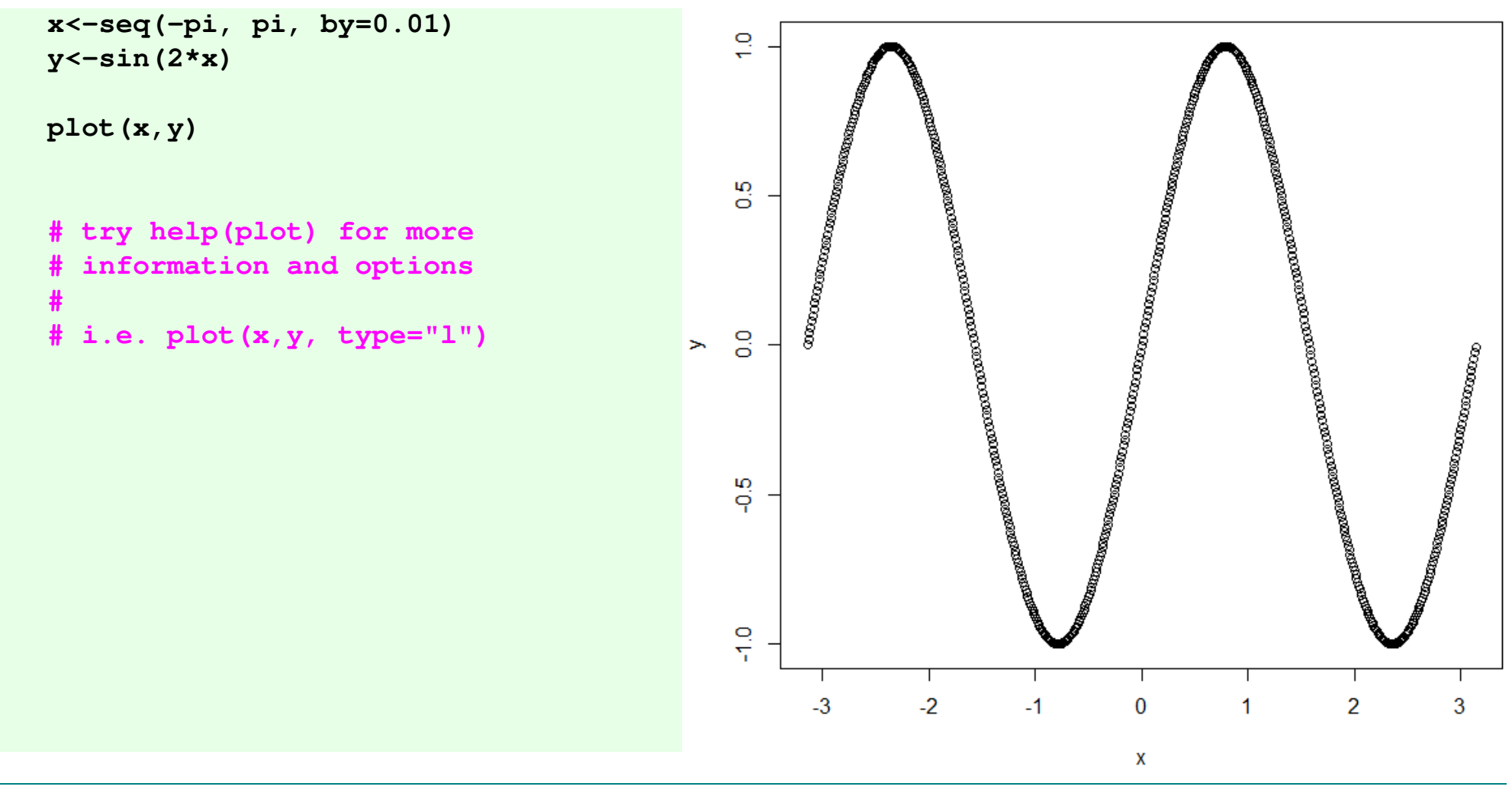

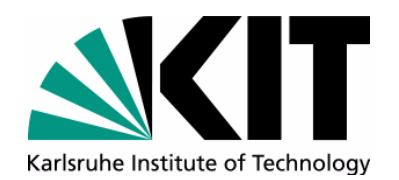

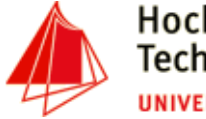

### **Graphics 101 - barplot**

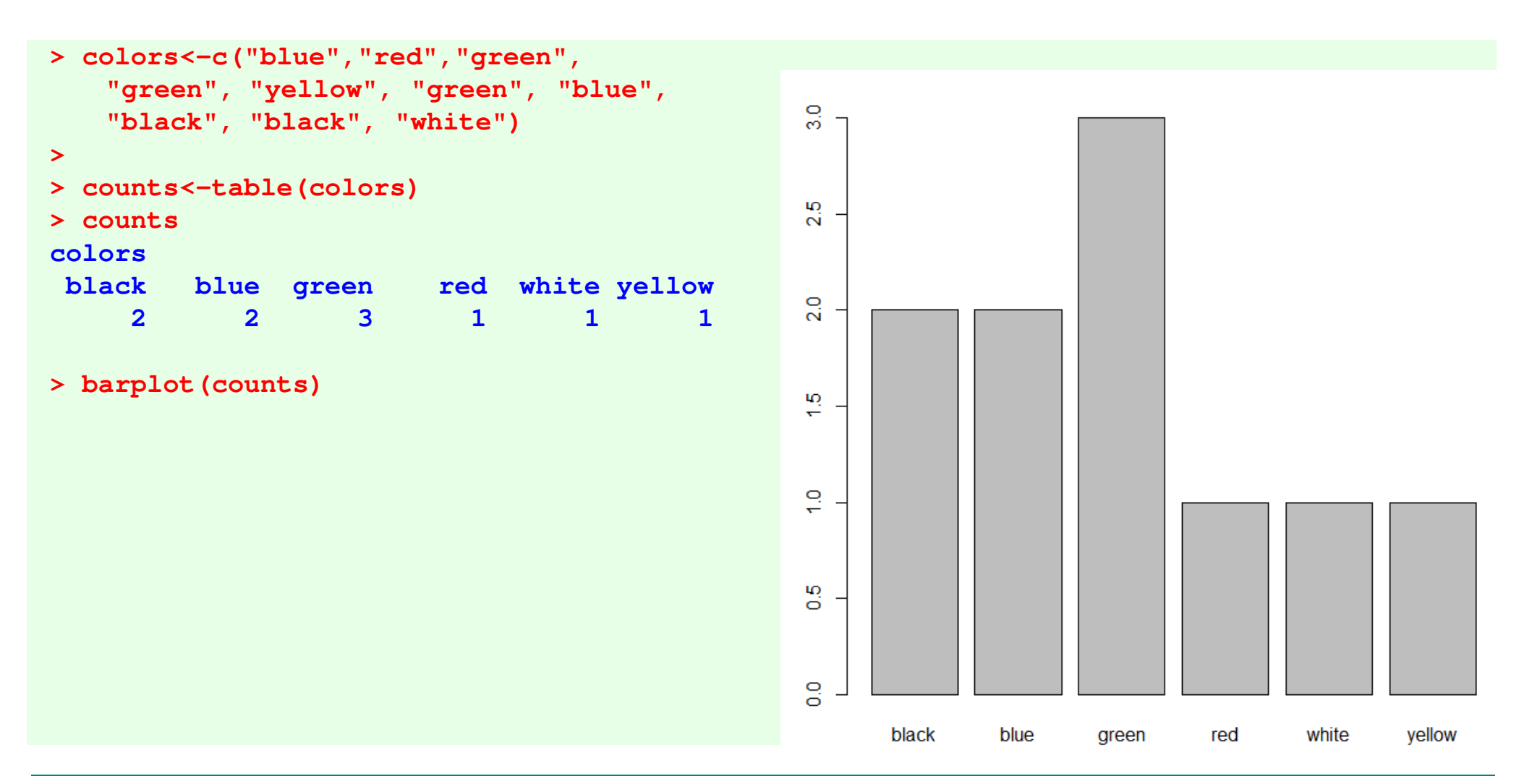

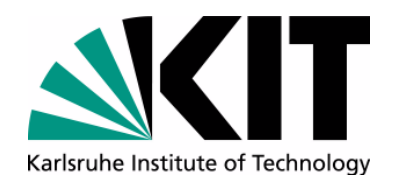

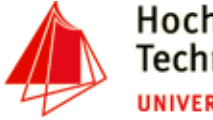

#### Hochschule Karlsruhe **Technik und Wirtschaft** UNIVERSITY OF APPLIED SCIENCES

#### **Graphics 101 - stacked barplot**

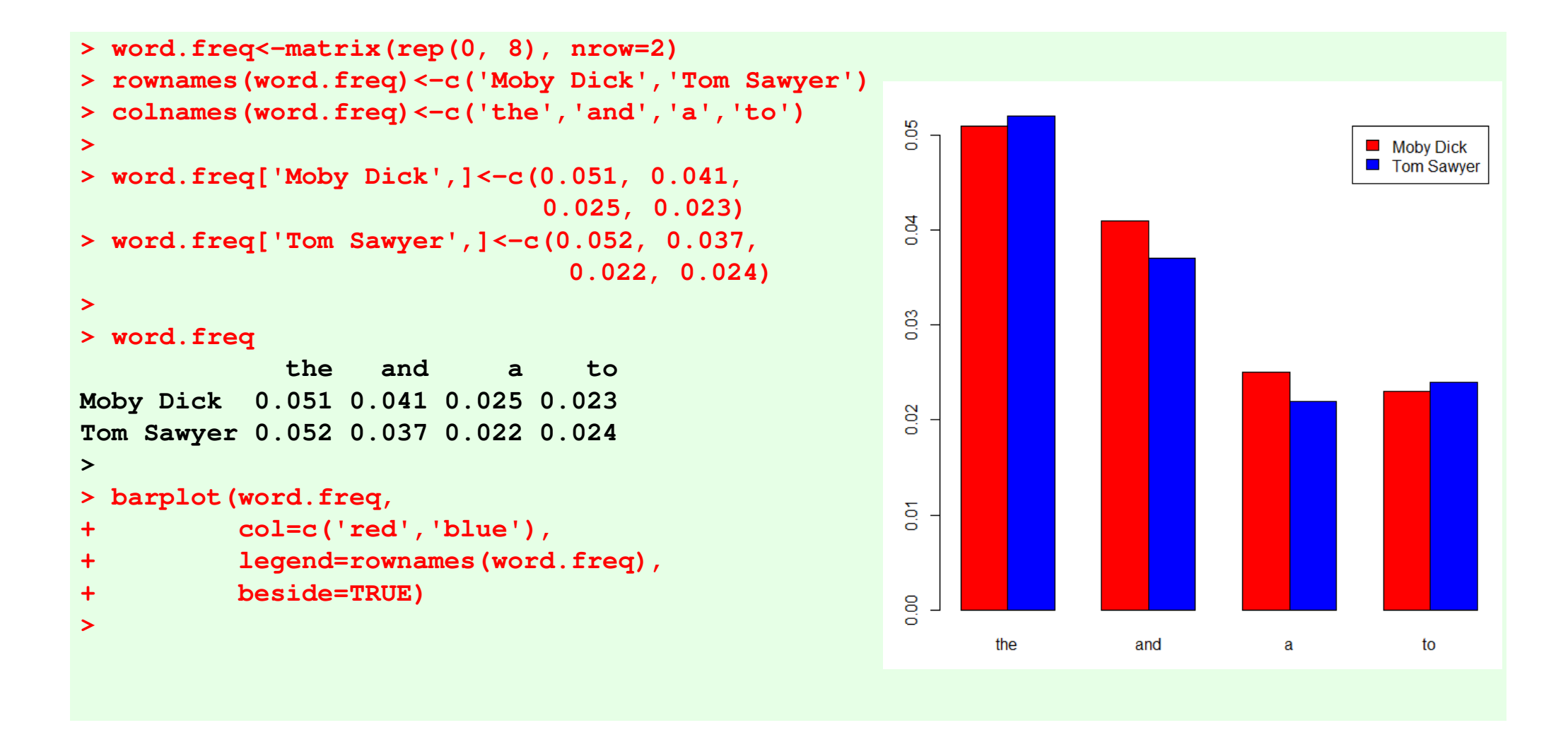

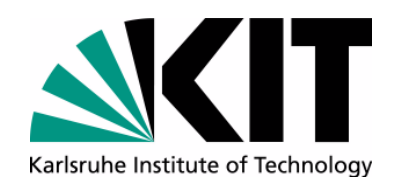

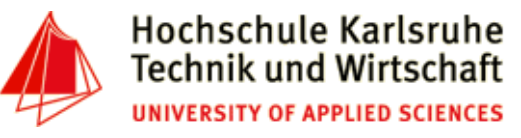

### **Graphics 101 - histogram**

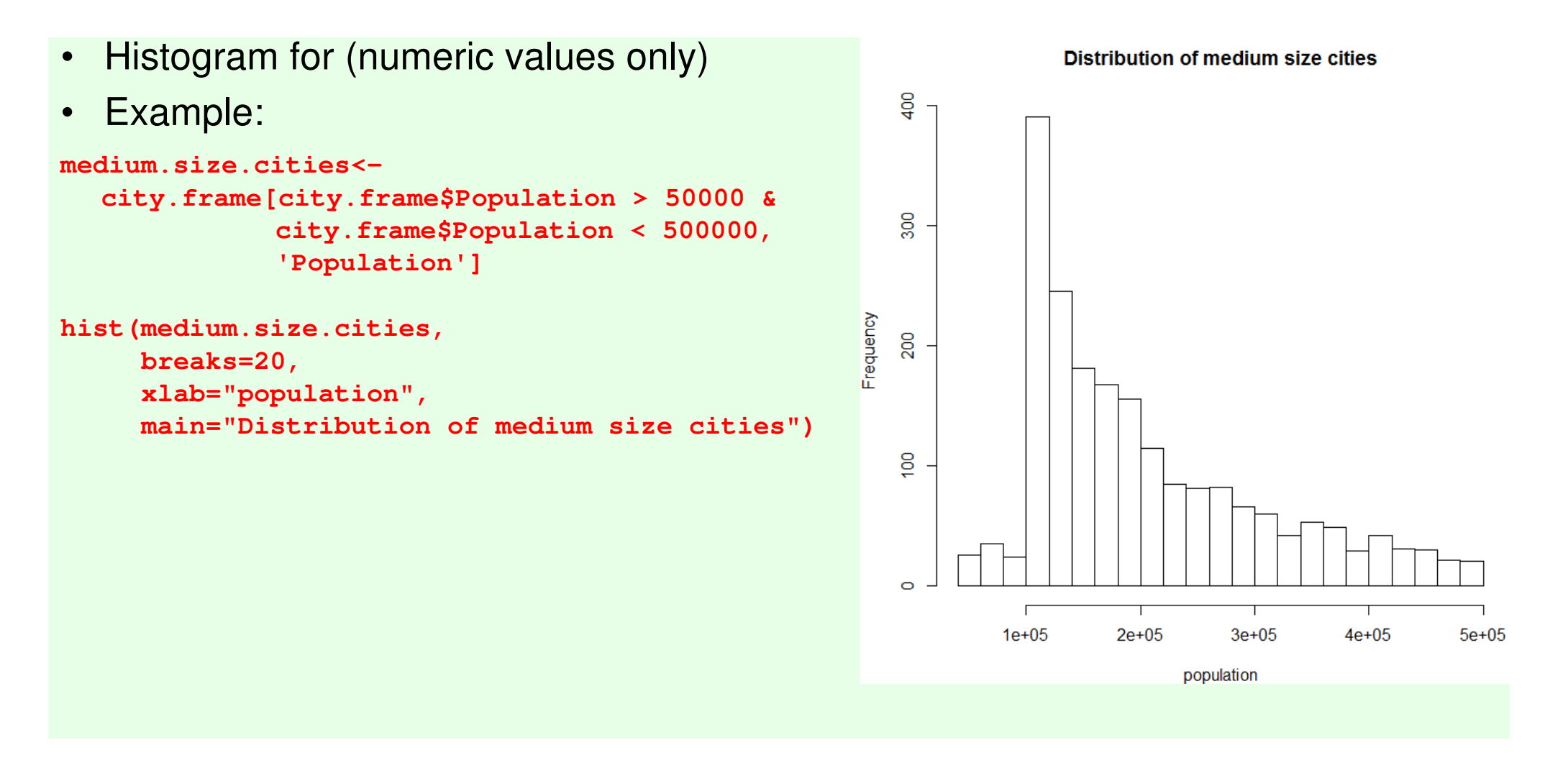

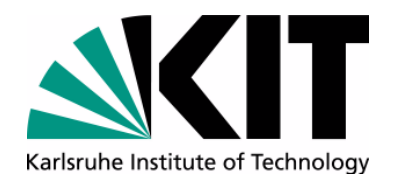

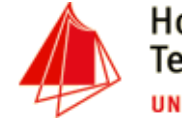

# **saving a plot to disk**

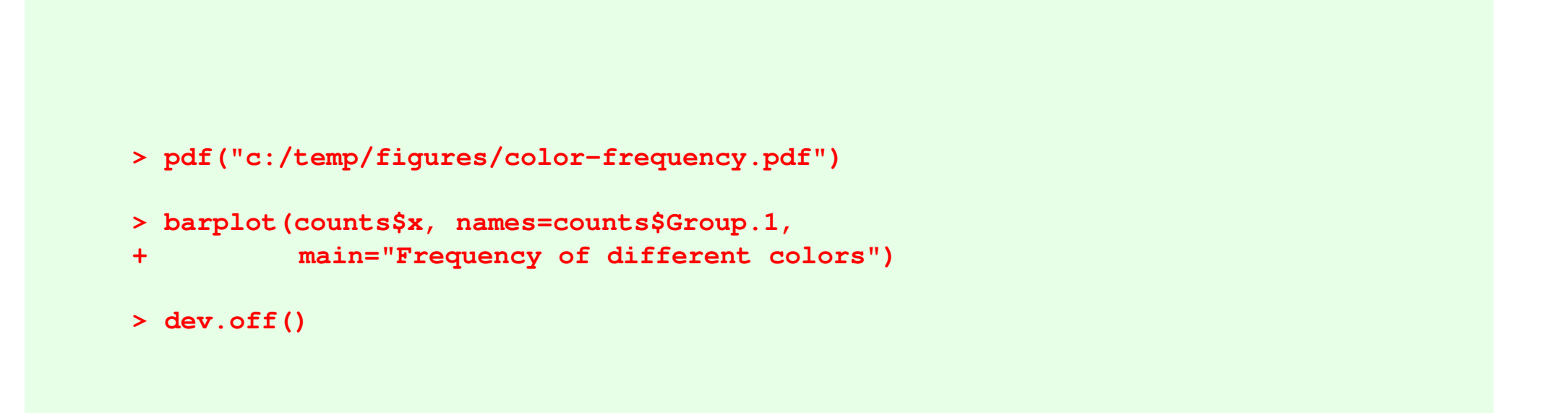

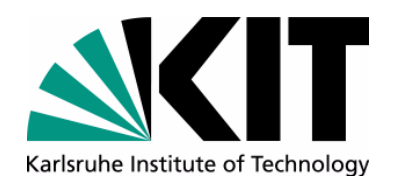

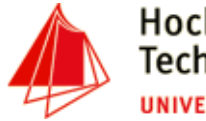

# **Control flow elements**

- R is a complete programming language (turing complete)
- Loops
- Conditional elements
- Definition of user defined functions

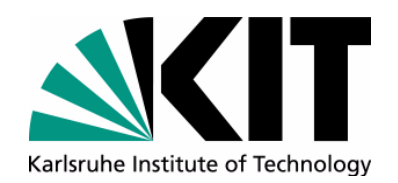

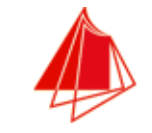

**Loops**

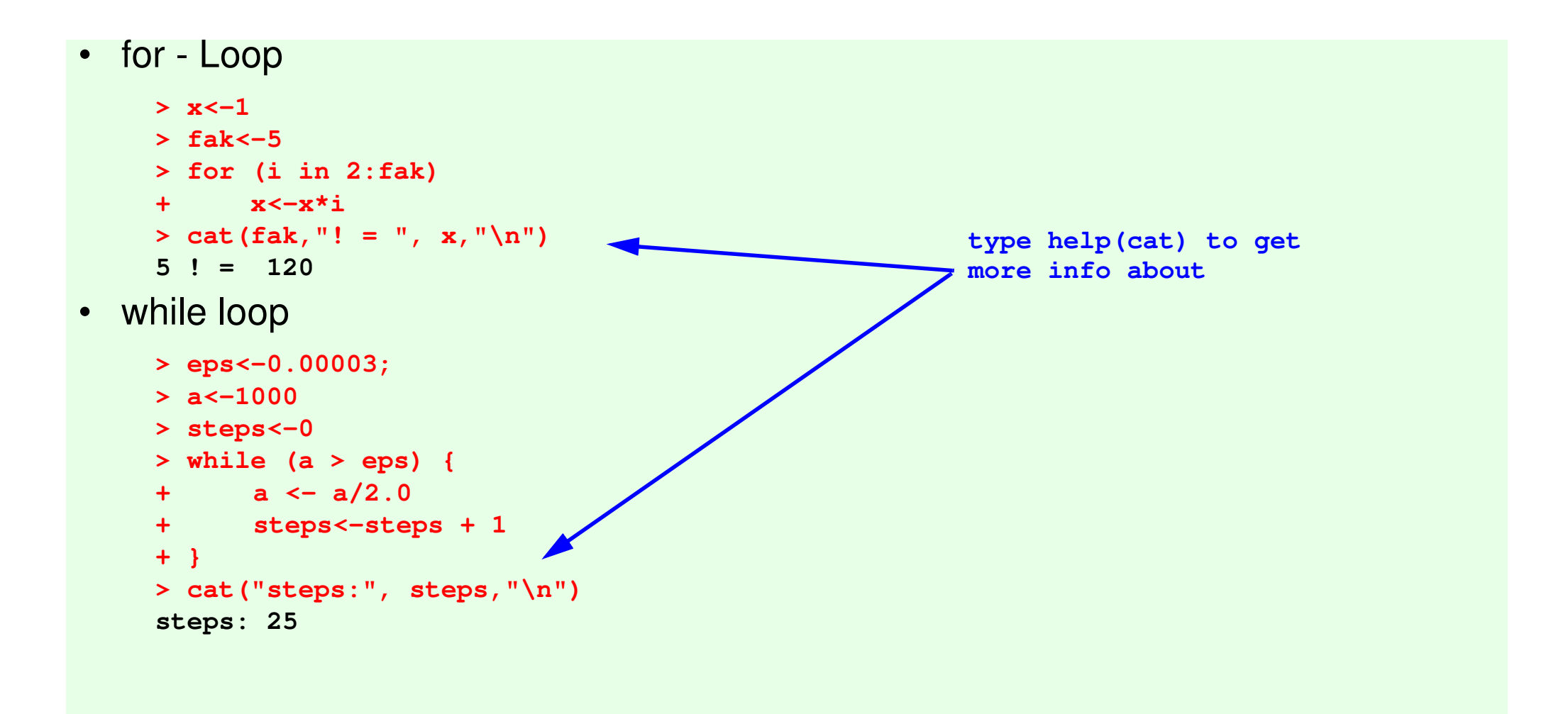

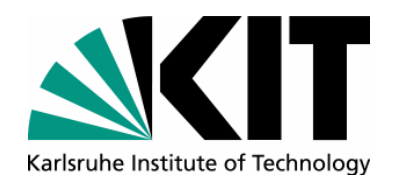

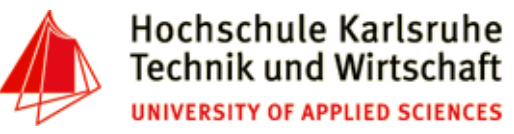

### **Loops - next & break**

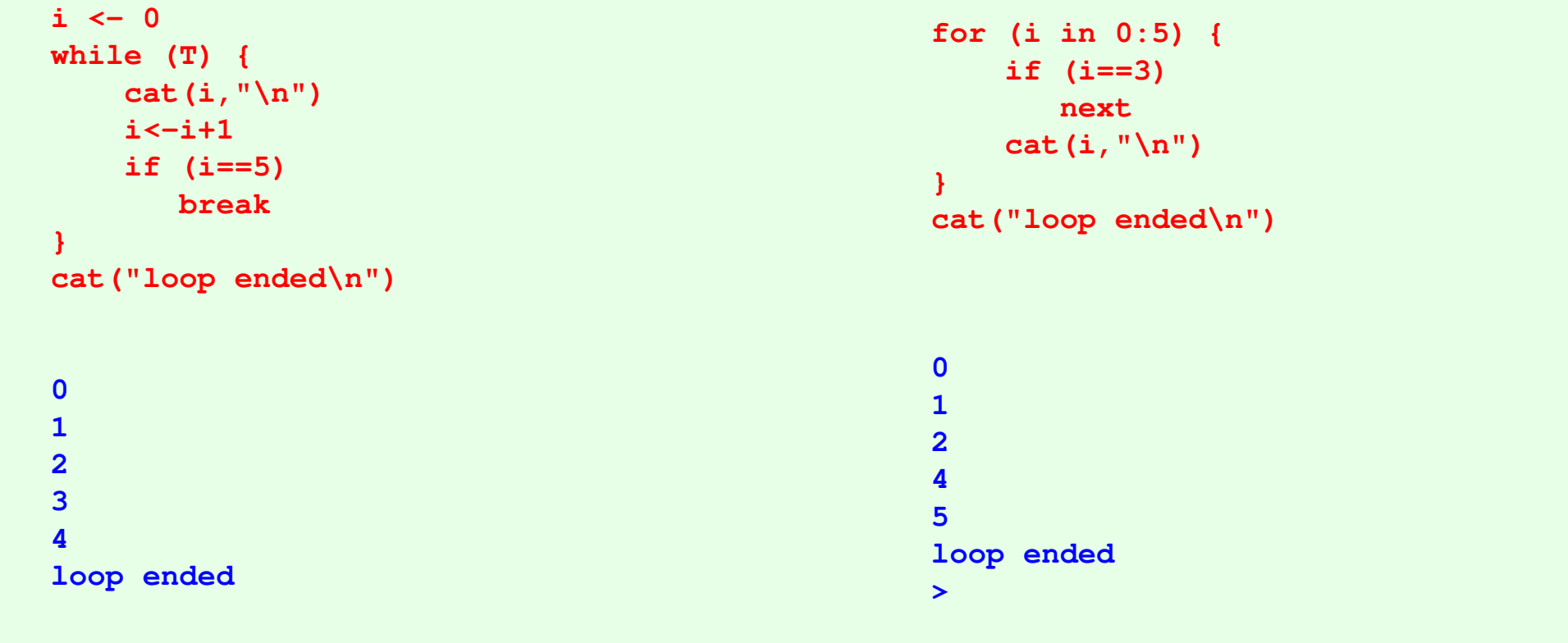

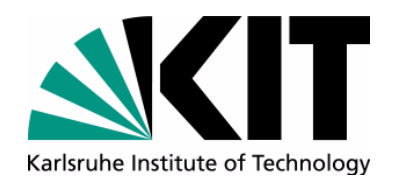

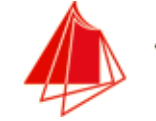

# **Conditional Statements**

```
• if - else
```

```
> a<-rnorm(1)
> b<-rnorm(1)
> if (a > b) {+ tmp<-a+ a<-b
+ b<-tmp
+ cat("exchange ", a, " with ", b,"\n")+ } else 
+ cat("nothing to do\n")
exchange -1.165896 with 1.043969 > cat(a, " is smaller than ",b, "\n")
-1.165896 is smaller than 1.043969 • ifelse> a<-rnorm(1)
> str<-ifelse(a>0, "positive", "negative")> cat(a, "is", str,"\n")1.661342 is positive
```
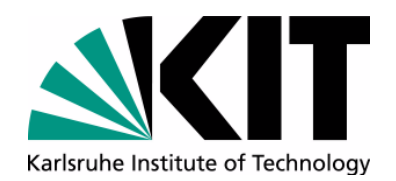

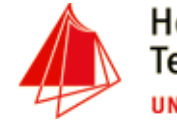

# **User defined functions**

•General syntax:

•

```
funcname <- function(arg1, arg2, ...) { statements} Example:
```

```
my.polynom<-function(x) {x \frac{y \leftarrow 1}{4 \times (x-3)} \times \frac{1}{2 \times (x-1)} \times \frac{1}{5 \times (x+1)} return (y)}
```

```
x <- seq(-2,5, by=0.1)y <- my.polynom(x)
plot(x,y, type="l")# or
```

```
curve(my.polynom, -2,5)
```
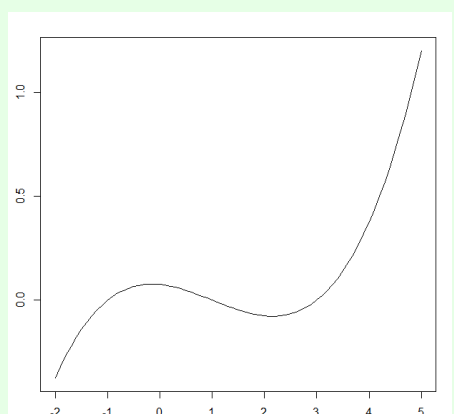

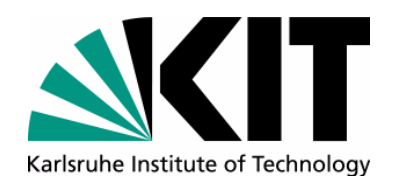

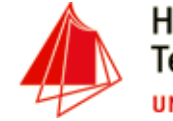

# **Writing to a file**

•Example:

```
> file<-"c:/temp/test.txt"> file.create(file)
> write("An Introduction into Statistical Computing with R", file=file)> for (i in 100:500) {
+ write(paste("line", i), file=file, append=T)+ }
```
•File content (c:/temp/test.txt)

```
An Introduction into Statistical Computing with Rline 100
line 101
line 102
line 103
line 104
line 105
line 106
line 107
```
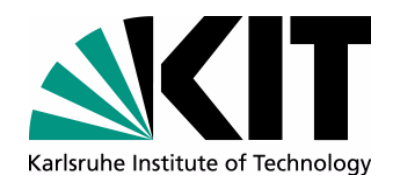

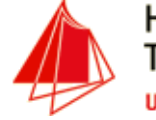

### **Execution of external scripts**

•File myScript.R

```

f<-function(x) {y \leftarrow 1/4*(x-3) *

1/2*(x-1) * 1/5*(x+1) return (y)}
```

```
x \leftarrow -2
while (x < 5) {
 cat("f(",x,")=", f(x),"\n")x \leftarrow x + 0.1}
```

```
/* in script mode you must write print(x) or cat(x)
 instead of only x,
 to output the content of x*/
```
• Inside R IDE:

```
> source('myScript.R')f( -2 )= -0.375 
f( -1.9 )= -0.319725 f( -1.8 )= -0.2688 
f( -1.7 )= -0.222075 ...
```

```
• From Operating System:
```

```
$R_HOME/bin/x64/R.exe -f myScript.Rf( -2 )= -0.375 
f( -1.9 )= -0.319725 f( -1.8 )= -0.2688 
f( -1.7 )= -0.222075 ...
```
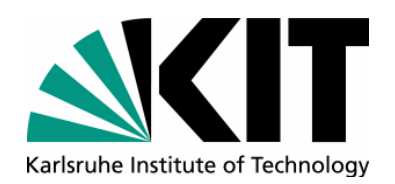

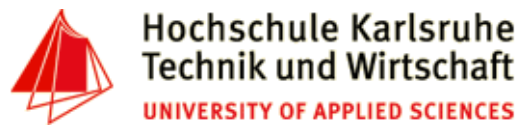

# **Outlook - Big Data and R**

- $\bullet$ Easy Integration of C/C++ Code (package Rcpp)
- •Memory mapped file-access (package bigmemory)
- Parallelistation (package parallel)
	- • Multithreading
		- Communication via shared memory or
		- sockets
	- $\bullet$ **Cluster** 
		- Communication via sockets
		- Use of R inside a Hadoop cluster (package rmr2, rhdfs, rhbase)

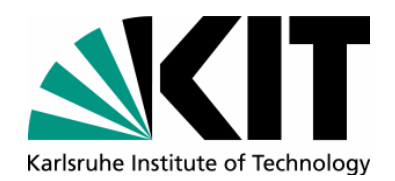

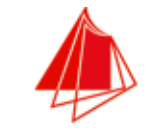

### **Hands-on-Exercise III - text & graphic**

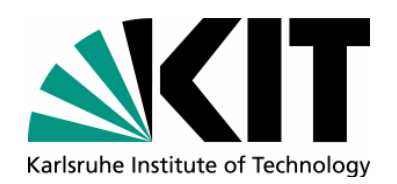

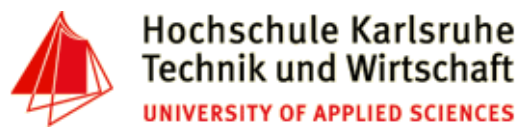

### **Resources**

- $\bullet$  Norman Matloff, The Art of R Programming, http://heather.cs.ucdavis.edu/~matloff/132/NSPpart.pdf
- • Rob Kabacoff. R in Action, Second Edition - Data analysis and graphics with R, Manning, 2015.
- • Matthias Kohl, Introduction to statistical data analysis with R. bookboon.comhttp://bookboon.com/en/introduction-to-statistical-data-analysis-with-r-ebook
- • Data Camp (very good online courses), Overview: https://www.datacamp.com/getting-started?step=2&track=r
- • G. Ryan Spain, R Essentials, DZone. https://dzone.com/asset/download/88835

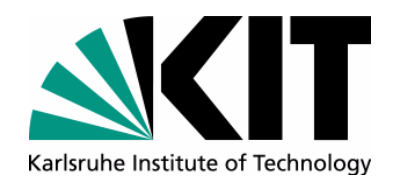

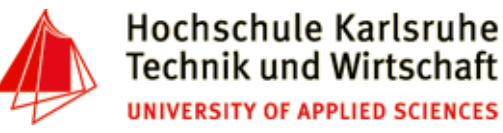

### **Appendix Function overview (selection)**

• Mathematical

**abs, sqrt, ceiling, floor, trunc, round, signif, cos, sin, tan, acos, asin, atan, log, log, log10, exp, mean, median, sd, var, quantile, range, sum, diff, min, max, scale, ...**

• Character

**nchar, substr, grep, strsplit, paste, toupper, tolower, sub, gsub, ...**

• Misc

**length, seq, rep, cut, pretty, cat**

• Conversion

**as.vector, as.numeric, as.charcter, unlist, as.matrix, as.data.frame, as.Date**

• Statistic

**rnorm, runif, rbinom, ...**